## **AutoCAD and Its Applications ADVANCED**

## **Exercise 12-2**

See act12-02.dwg available on the companion website.

- 1. Open drawing EX12-1.
- 2. Move the appropriate faces to resemble the modified objects as shown in the illustration below. The dimensions are not important.
- 3. Save the drawing as EX12-2. This drawing is used in the next exercise.

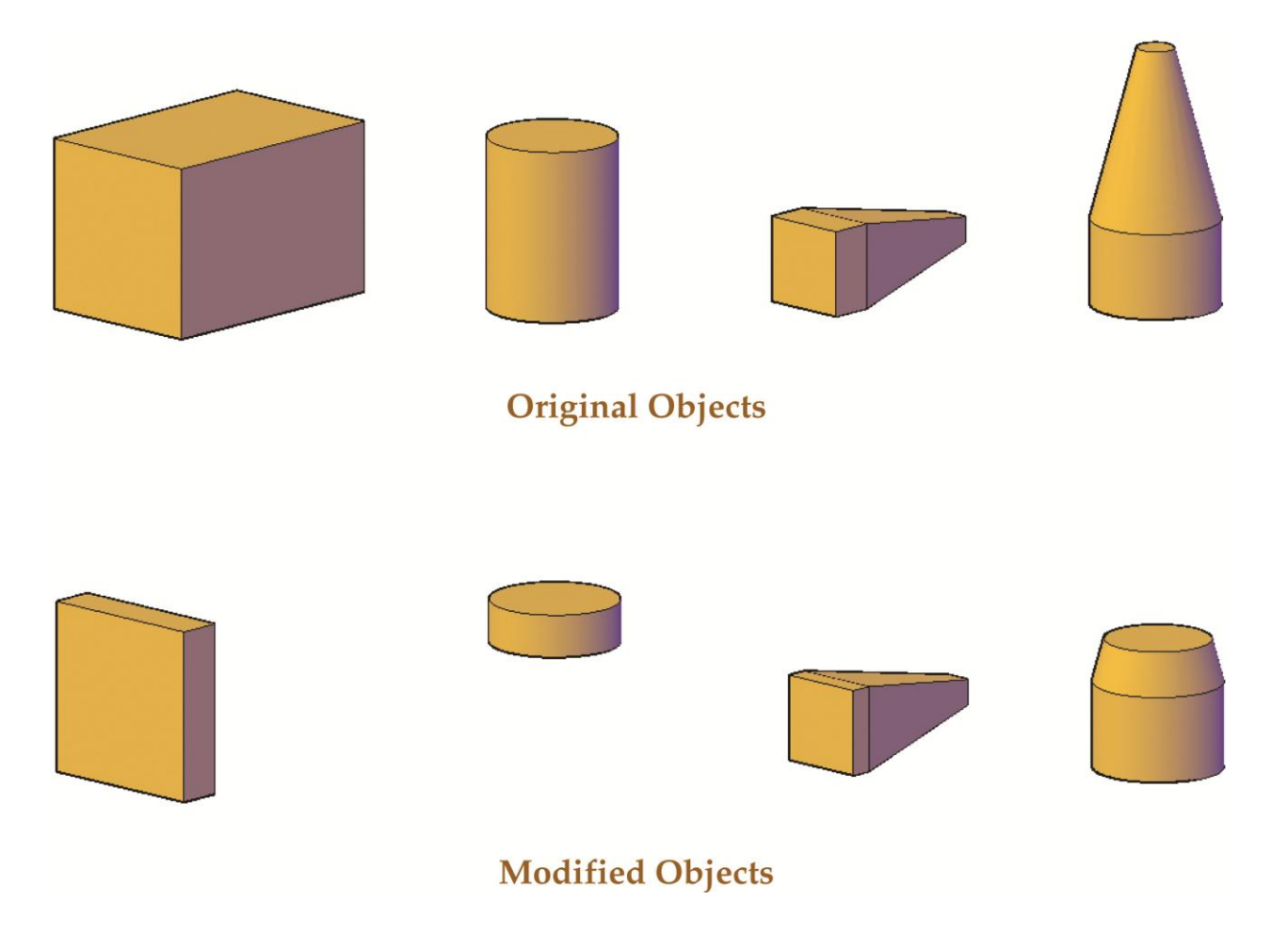